# **WB.16.07.0002 Release Notes**

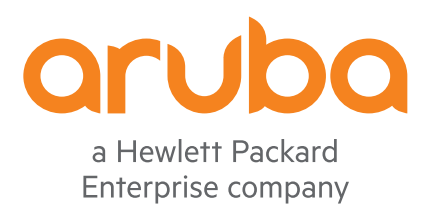

Part Number: 5200-5449 Published: September 2018 Edition: 1

#### **© Copyright 2018 Hewlett Packard Enterprise Development LP**

#### **Notices**

The information contained herein is subject to change without notice. The only warranties for Hewlett Packard Enterprise products and services are set forth in the express warranty statements accompanying such products and services. Nothing herein should be construed as constituting an additional warranty. Hewlett Packard Enterprise shall not be liable for technical or editorial errors or omissions contained herein.

Confidential computer software. Valid license from Hewlett Packard Enterprise required for possession, use, or copying. Consistent with FAR 12.211 and 12.212, Commercial Computer Software, Computer Software Documentation, and Technical Data for Commercial Items are licensed to the U.S. Government under vendor's standard commercial license.

Links to third-party websites take you outside the Hewlett Packard Enterprise website. Hewlett Packard Enterprise has no control over and is not responsible for information outside the Hewlett Packard Enterprise website.

#### **Acknowledgments**

Microsoft® and Windows® are either registered trademarks or trademarks of Microsoft Corporation in the United States and/or other countries.

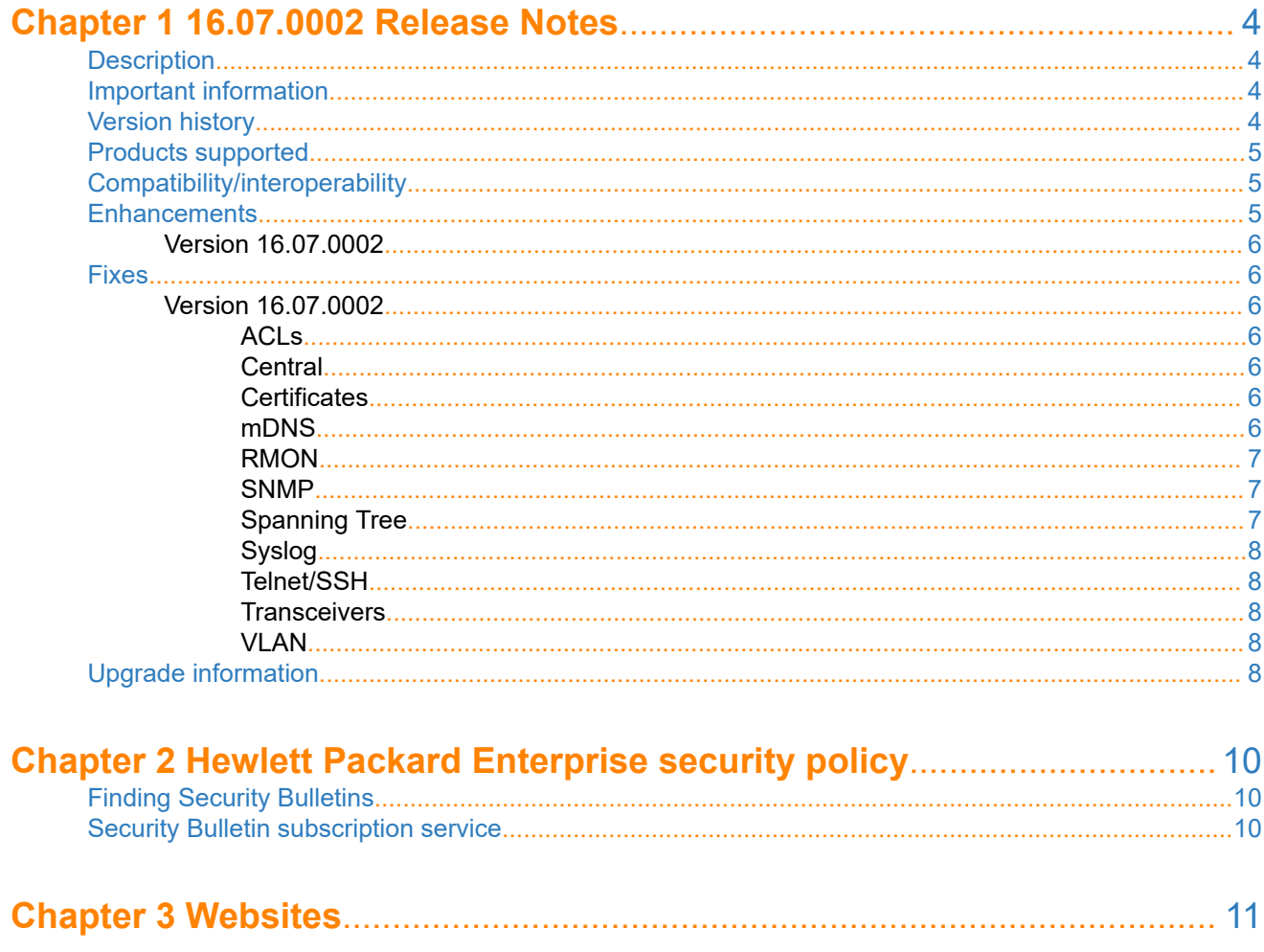

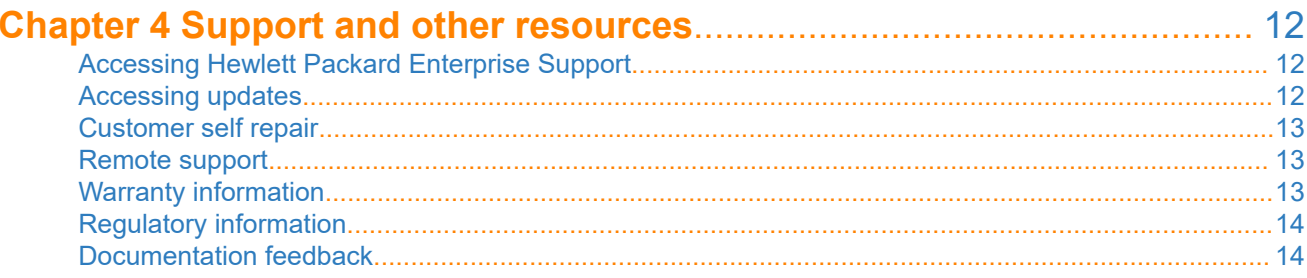

### <span id="page-3-0"></span>**Description**

This release note covers software versions for the WB.16.07 branch of the software.

Version WB.16.07.0002 is the initial build of Major version WB.16.07 software. WB.16.07.0002 includes all enhancements and fixes in the WB.16.06.0006 software, plus the additional enhancements and fixes in the WB. 16.07.0002 enhancements and fixes sections of this release note.

Product series supported by this software:

Aruba 2920 Switch Series

### **Important information**

To avoid damage to your equipment, do not interrupt power to the switch during a software update.

### **Version history**

All released versions are fully supported by Hewlett Packard Enterprise, unless noted in the table.

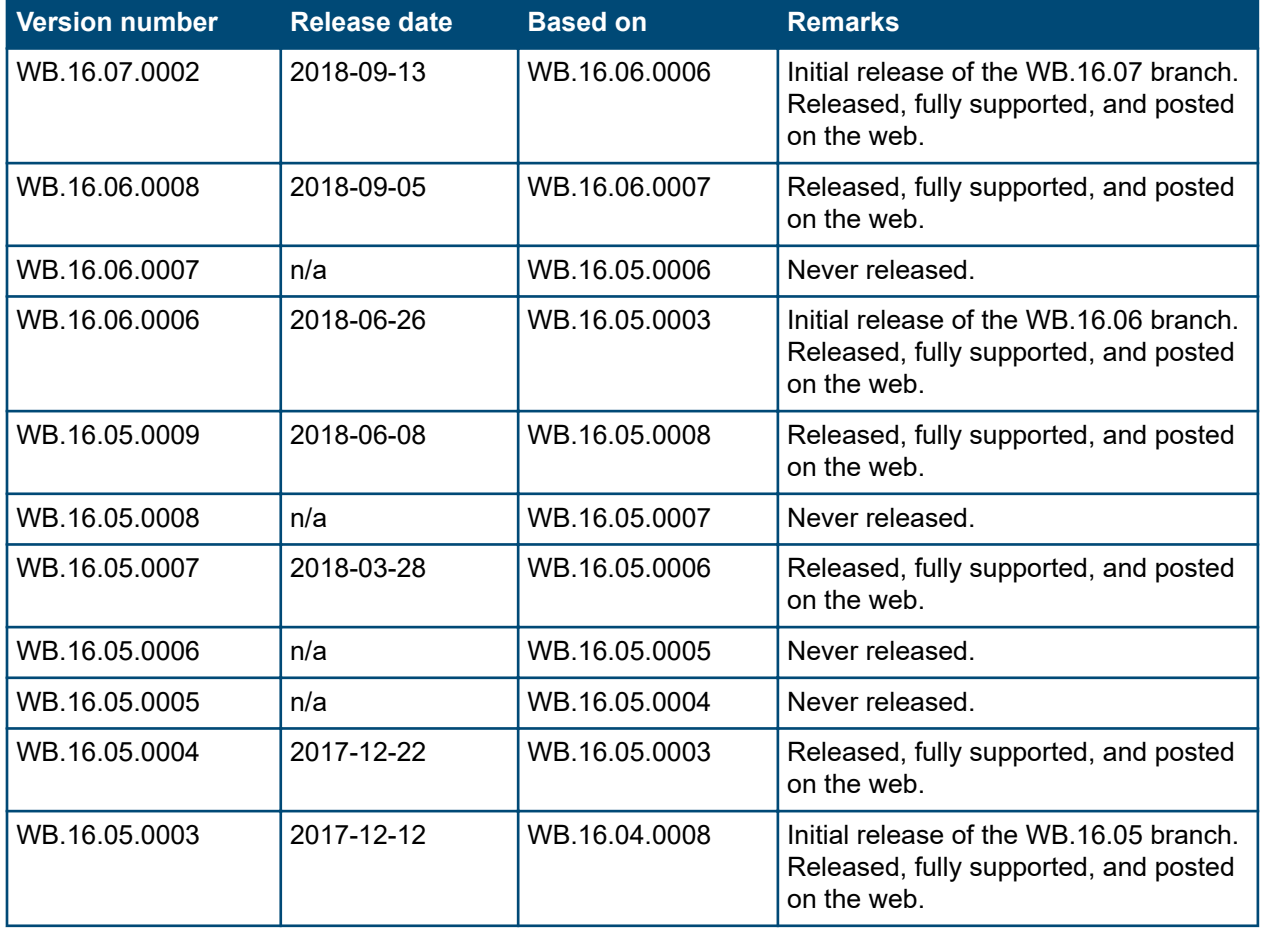

*Table Continued*

<span id="page-4-0"></span>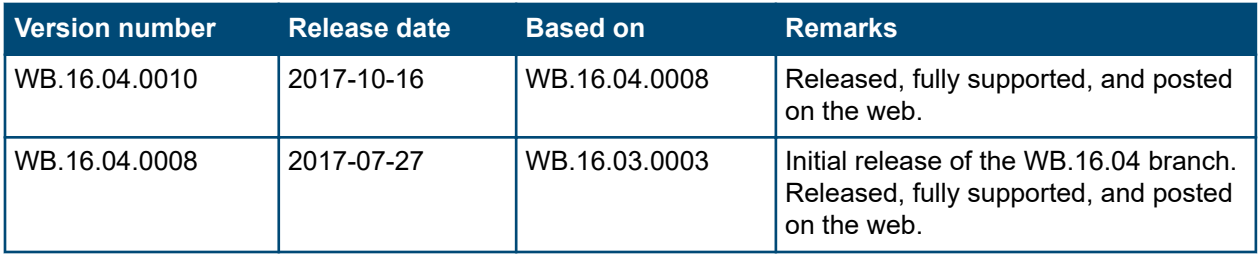

### **Products supported**

This release applies to the following product models:

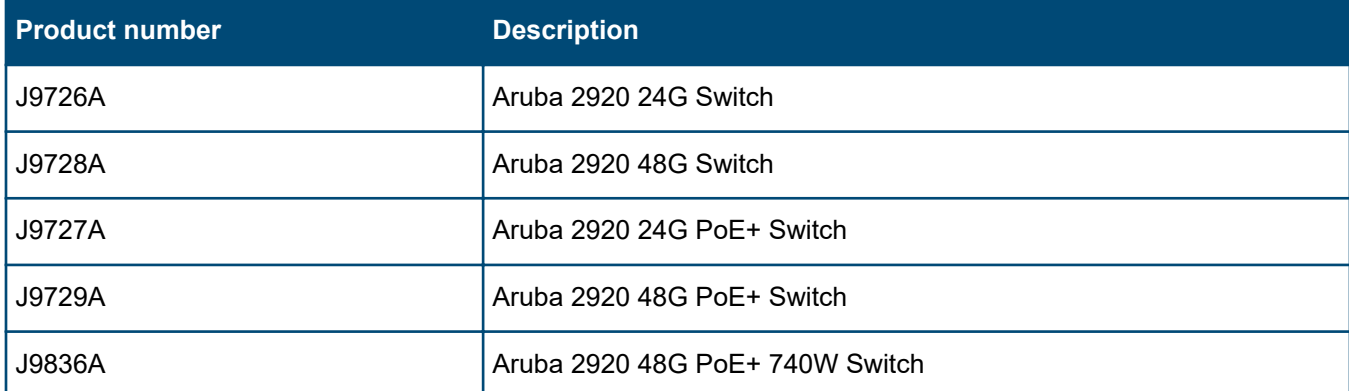

### **Compatibility/interoperability**

The switch web agent supports the following web browsers:

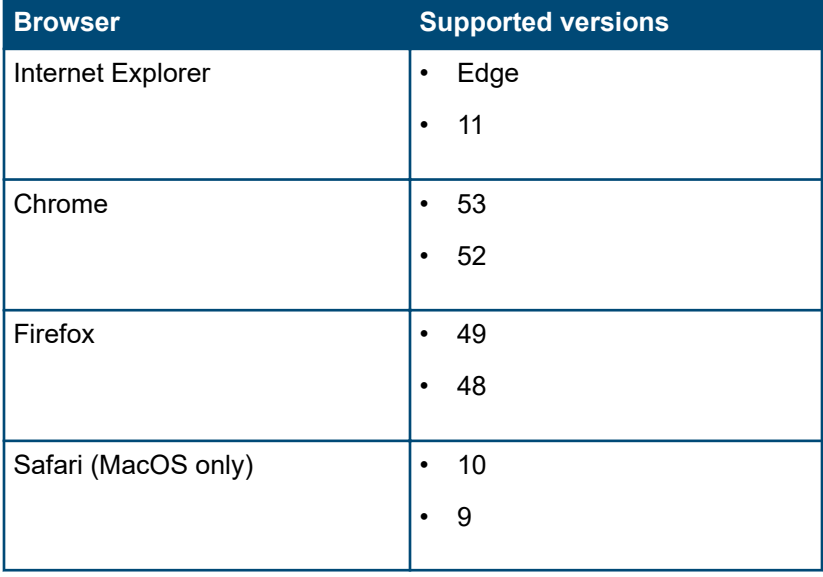

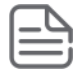

**NOTE:** HPE recommends using the most recent version of each browser as of the date of this release note.

### **Enhancements**

This section lists enhancements added to this branch of the software.

<span id="page-5-0"></span>Software enhancements are listed in reverse-chronological order, with the newest on the top of the list. Unless otherwise noted, each software version listed includes all enhancements added in earlier versions.

### **Version 16.07.0002**

No enhancements were included in version 16.07.0002.

### **Fixes**

This section lists released builds that include fixes found in this branch of the software. Software fixes are listed in reverse-chronological order, with the newest on the top of the list. Unless otherwise noted, each software version listed includes all fixes added in earlier versions.

The Symptom statement describes what a user might experience if this is seen on the network. The Scenario statement provides additional environment details and trigger summaries. When available, the Workaround statement provides a workaround to the issue for customers who decide not to update to this version of software.

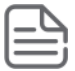

**NOTE:** The number that precedes the fix description is used for tracking purposes.

### **Version 16.07.0002**

#### **ACLs CR\_0000245015**

**Symptom:** When an IP access-list is configured with a name containing a dot character, the access-list cannot be modified or deleted.

**Scenario:** In the VLAN context, when an IP access-group is configured with a name containing a dot character, the access-list cannot be modified or deleted.

**Workaround:** Configure access-groups with names that do not contain dot characters.

#### **Central CR\_0000237778**

**Symptom:** Login to switch from Central Remote Console System (RCS) may fail.

**Scenario:** When the switch is configured with local authentication as well as RADIUS/TACACS authentication and the local user credentials are not provisioned in RADIUS/TACACS, Central RCS authentication fails.

**Workaround:** Add local user credentials to RADIUS/TACACS server.

#### **Certificates CR\_0000245750**

**Symptom/Scenario:** After switch upgrade, when the self-signed certificate is generated, the connection to the switch cannot be established via web server using HTTPS.

**Workaround:** Downgrade to the lower version, generate the self-signed certificate from that build and use this generated certificate in the upgraded build.

#### **mDNS CR\_0000244624**

**Symptom:** mDNS rule to permit/deny "any" traffic does not work as expected, instead the global default rule to deny all traffic is applied.

<span id="page-6-0"></span>**Scenario:** When the following mDNS rules are created, the "any" keyword will be treated as any other service name and the rule will not allow "any" mDNS traffic through the specified VLANs. Instead, the default rule to deny all traffic is applied.

```
mdns profile "mDNS_Profile1"
    rule 1 service "any" action permit
   vlan 10,20
    exit
mdns profile "mDNS_Profile2"
   rule 1 service "any" action deny
   vlan 30,40
    exit
```
**Workaround:** Apply permit/deny rule by specifying the exact service name.

#### **RMON CR\_0000244685**

**Symptom:** The switch fails to record some user logout RMON events in the switch event log.

**Scenario:** When the operator user is configured using the password operator command without configuring any manager users, if the user connects to the switching using SSH and logs in as the operator user then moves to manager mode using the enable command and logs out from the SSH session, the RMON log-out event of SSH is not displayed in the event logs.

**Workaround:** Configure both operator and manager usernames and passwords on the switch.

#### **SNMP CR\_0000245461**

**Symptom/Scenario:** When IPv4 addresses and subnet masks are configured in both ACEs and class entries using SNMP, if the GPPCv2 SNMP code does not contain proper byte-order conversions (NTOHL) for the source and destination IPv4 addresses and their subnet masks, the IP address and subnet mask values are displayed in reverse.

#### **Spanning Tree CR\_0000211478**

**Symptom:** The switch displays the port ID as a + symbol in the output of the show spanning-tree topochange-history *<...>* command.

**Scenario:** When the switch is configured with aggregated ports using a trunk ID greater than 4 characters (for example, trk11, trk111), the switch displays the Port ID as  $a +$  symbol in the output of the show spanning-tree topo-change-history *<...>* for those trunk IDs. For example:

Port Mac Address Date Time  $-$ + 40a8f0-0e75db 08/18/2016 16:08:18

#### **CR\_0000244858**

**Symptom/Scenario:** When the show spanning-tree detail command is executed, the output does not list the counters of the 802.1w and 802.1s topology change packets.

**Workaround:** Execute the show spanning-tree debug-counters command to display the counters of the 802.1w and 802.1s topology change packets.

#### <span id="page-7-0"></span>**Syslog CR\_0000244622**

**Symptom:** When logging origin-id hostname is configured and the hostname length is more than 16 characters, the hostname in the syslog message is truncated.

**Scenario:** When the hostname is configured with a length of more than 16 characters and the syslog server is configured over UDP, if the origin-id is set to hostname, the hostname in the syslog message is truncated.

**Workaround:** Configure a shorter hostname where the length is less than or equal to 16 or configure using logging origin-id ip-address.

#### **Telnet/SSH CR\_0000244606**

**Symptom:** Telnet/SSH session cannot be established after a period of time.

**Scenario:** When connecting via telnet/SSH, the switches may report all sessions are in-use (TELNET from *<...>* is rejected because maximum session limit is reached), even though the show session-list command shows connected session under maximum supported.

#### **Transceivers CR\_0000245596**

**Symptom/Scenario:** When allow-unsupported-transceiver is enabled on a switch, the supported transceiver is shown as unsupported or excluded. However, when the allow-unsupported-transceiver is disabled, the same transceiver works.

**Workaround:** Disable unsupported transceiver mode config.

#### **VLAN CR\_0000245933**

**Symptom:** Unable to enter the VLAN context using the name of the VLAN.

**Scenario:** When using the vlan  $\langle v \rangle$ *culan-name>* CLI command to enter the VLAN context, an Invalid input: *<vlan-name>* error is displayed.

**Workaround:** Use the vlan *<vlan-id>* CLI command to enter the VLAN context.

### **Upgrade information**

#### **Upgrading restrictions and guidelines**

WB.16.07.0002 uses BootROM WB.16.03. If your switch has an older version of BootROM, the BootROM will be updated with this version of software.

> **IMPORTANT:** During the software update, the switch will automatically boot twice. The switch will update the primary BootROM, then reboot, and then update the secondary BootROM. After the switch flash memory is updated and the final boot is initiated, no additional user intervention is needed. Do not interrupt power to the switch during this important update.

Firmware downgrade to a version earlier than 16.01 is not allowed if the max-vlans value is greater than 2048.

Unconfigure the max-vlans before attempting to downgrade from WB.16.02.0008 or later to a version earlier than 16.01 of the firmware.

Firmware downgrade to a version earlier than 16.04 will generate new SSH keys upon switch boot-up. These keys will be different than the ones previously stored in SSH peer's known hosts file and may result in SSH

connectivity issues after the OS downgrade completes. You will need to erase the pre-existing switch keys from SSH peer's known hosts file to restore SSH connectivity.

This issue will not be encountered when the option "StrictHostKeyChecking" is disabled in the SSH peer.

For more information regarding clearing SSH keys and changing strict host key checking settings, see the documentation provided with your SSH client.

For information on best practices when updating software or rolling back to previous versions of software, see the "Best practices for software updates" section of the *ArubaOS-Switch Basic Operations Guide*.

<span id="page-9-0"></span>A Security Bulletin is the first published notification of security vulnerabilities and is the only communication vehicle for security vulnerabilities.

- Fixes for security vulnerabilities are not documented in manuals, release notes, or other forms of product documentation.
- A Security Bulletin is released when all vulnerable products still in support life have publicly available images that contain the fix for the security vulnerability.

## **Finding Security Bulletins**

#### **Procedure**

- **1.** Go to the HPE Support Center Hewlett Packard Enterprise at **[www.hpe.com/support/hpesc](http://www.hpe.com/support/hpesc)**.
- **2.** Enter your product name or number and click **Go**.
- **3.** Select your product from the list of results.
- **4.** Click the **Top issues & solutions** tab.
- **5.** Click the **Advisories, bulletins & notices** link.

### **Security Bulletin subscription service**

You can sign up at **[http://www.hpe.com/support/Subscriber\\_Choice](http://www.hpe.com/support/Subscriber_Choice)** to initiate a subscription to receive future Hewlett Packard Enterprise Security Bulletin alerts via email.

**Chapter 3 Websites**

<span id="page-10-0"></span>**Networking Websites**

**Hewlett Packard Enterprise Networking Information Library [www.hpe.com/networking/resourcefinder](http://www.hpe.com/networking/resourcefinder) Hewlett Packard Enterprise Networking Software [www.hpe.com/networking/software](http://www.hpe.com/networking/software) Hewlett Packard Enterprise Networking website [www.hpe.com/info/networking](http://www.hpe.com/info/networking) Hewlett Packard Enterprise My Networking website [www.hpe.com/networking/support](http://www.hpe.com/networking/support) Hewlett Packard Enterprise My Networking Portal [www.hpe.com/networking/mynetworking](http://www.hpe.com/networking/mynetworking) Hewlett Packard Enterprise Networking Warranty [www.hpe.com/networking/warranty](http://www.hpe.com/networking/warranty) General websites Hewlett Packard Enterprise Information Library [www.hpe.com/info/EIL](http://www.hpe.com/info/EIL)**

For additional websites, see **[Support and other resources](#page-11-0)**.

### <span id="page-11-0"></span>**Accessing Hewlett Packard Enterprise Support**

- For live assistance, go to the Contact Hewlett Packard Enterprise Worldwide website: **<http://www.hpe.com/assistance>**
- To access documentation and support services, go to the Hewlett Packard Enterprise Support Center website: **<http://www.hpe.com/support/hpesc>**

#### **Information to collect**

- Technical support registration number (if applicable)
- Product name, model or version, and serial number
- Operating system name and version
- Firmware version
- Error messages
- Product-specific reports and logs
- Add-on products or components
- Third-party products or components

### **Accessing updates**

- Some software products provide a mechanism for accessing software updates through the product interface. Review your product documentation to identify the recommended software update method.
- To download product updates:

**Hewlett Packard Enterprise Support Center [www.hpe.com/support/hpesc](http://www.hpe.com/support/hpesc) Hewlett Packard Enterprise Support Center: Software downloads [www.hpe.com/support/downloads](http://www.hpe.com/support/downloads) Software Depot**

#### **[www.hpe.com/support/softwaredepot](http://www.hpe.com/support/softwaredepot)**

• To subscribe to eNewsletters and alerts:

#### **[www.hpe.com/support/e-updates](http://www.hpe.com/support/e-updates)**

• To view and update your entitlements, and to link your contracts and warranties with your profile, go to the Hewlett Packard Enterprise Support Center **More Information on Access to Support Materials** page:

#### **[www.hpe.com/support/AccessToSupportMaterials](http://www.hpe.com/support/AccessToSupportMaterials)**

**IMPORTANT:** Access to some updates might require product entitlement when accessed through the Hewlett Packard Enterprise Support Center. You must have an HPE Passport set up with relevant entitlements.

### <span id="page-12-0"></span>**Customer self repair**

Hewlett Packard Enterprise customer self repair (CSR) programs allow you to repair your product. If a CSR part needs to be replaced, it will be shipped directly to you so that you can install it at your convenience. Some parts do not qualify for CSR. Your Hewlett Packard Enterprise authorized service provider will determine whether a repair can be accomplished by CSR.

For more information about CSR, contact your local service provider or go to the CSR website:

#### **<http://www.hpe.com/support/selfrepair>**

### **Remote support**

Remote support is available with supported devices as part of your warranty or contractual support agreement. It provides intelligent event diagnosis, and automatic, secure submission of hardware event notifications to Hewlett Packard Enterprise, which will initiate a fast and accurate resolution based on your product's service level. Hewlett Packard Enterprise strongly recommends that you register your device for remote support.

If your product includes additional remote support details, use search to locate that information.

#### **Remote support and Proactive Care information**

**HPE Get Connected**

**[www.hpe.com/services/getconnected](http://www.hpe.com/services/getconnected)**

**HPE Proactive Care services**

**[www.hpe.com/services/proactivecare](http://www.hpe.com/services/proactivecare)**

**HPE Proactive Care service: Supported products list**

**[www.hpe.com/services/proactivecaresupportedproducts](http://www.hpe.com/services/proactivecaresupportedproducts)**

**HPE Proactive Care advanced service: Supported products list [www.hpe.com/services/proactivecareadvancedsupportedproducts](http://www.hpe.com/services/proactivecareadvancedsupportedproducts)**

**Proactive Care customer information**

**Proactive Care central**

**[www.hpe.com/services/proactivecarecentral](http://www.hpe.com/services/proactivecarecentral)**

**Proactive Care service activation**

**[www.hpe.com/services/proactivecarecentralgetstarted](http://www.hpe.com/services/proactivecarecentralgetstarted)**

### **Warranty information**

To view the warranty information for your product, see the links provided below:

**HPE ProLiant and IA-32 Servers and Options**

**[www.hpe.com/support/ProLiantServers-Warranties](http://www.hpe.com/support/ProLiantServers-Warranties)**

**HPE Enterprise and Cloudline Servers**

**[www.hpe.com/support/EnterpriseServers-Warranties](http://www.hpe.com/support/EnterpriseServers-Warranties)**

**HPE Storage Products**

**[www.hpe.com/support/Storage-Warranties](http://www.hpe.com/support/Storage-Warranties)**

**HPE Networking Products**

**[www.hpe.com/support/Networking-Warranties](http://www.hpe.com/support/Networking-Warranties)**

### <span id="page-13-0"></span>**Regulatory information**

To view the regulatory information for your product, view the *Safety and Compliance Information for Server, Storage, Power, Networking, and Rack Products*, available at the Hewlett Packard Enterprise Support Center:

#### **[www.hpe.com/support/Safety-Compliance-EnterpriseProducts](http://www.hpe.com/support/Safety-Compliance-EnterpriseProducts)**

#### **Additional regulatory information**

Hewlett Packard Enterprise is committed to providing our customers with information about the chemical substances in our products as needed to comply with legal requirements such as REACH (Regulation EC No 1907/2006 of the European Parliament and the Council). A chemical information report for this product can be found at:

#### **[www.hpe.com/info/reach](http://www.hpe.com/info/reach)**

For Hewlett Packard Enterprise product environmental and safety information and compliance data, including RoHS and REACH, see:

#### **[www.hpe.com/info/ecodata](http://www.hpe.com/info/ecodata)**

For Hewlett Packard Enterprise environmental information, including company programs, product recycling, and energy efficiency, see:

#### **[www.hpe.com/info/environment](http://www.hpe.com/info/environment)**

### **Documentation feedback**

Hewlett Packard Enterprise is committed to providing documentation that meets your needs. To help us improve the documentation, send any errors, suggestions, or comments to Documentation Feedback (**[docsfeedback@hpe.com](mailto:docsfeedback@hpe.com)**). When submitting your feedback, include the document title, part number, edition, and publication date located on the front cover of the document. For online help content, include the product name, product version, help edition, and publication date located on the legal notices page.